## Мы всегда готовы помочь!

www.philips.com/welcome Зарегистрируйте свое устройство и получите поддержку на

## GoGEAR

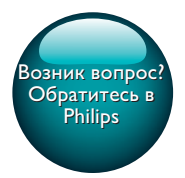

SA5AZU

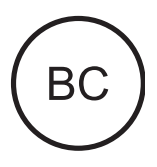

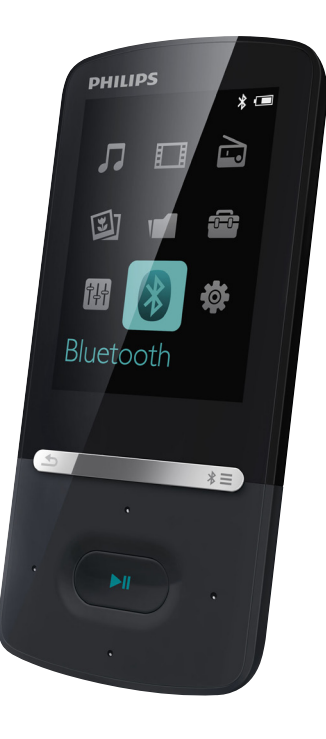

# Руководство пользователя

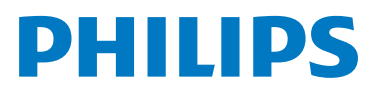

## Содержание

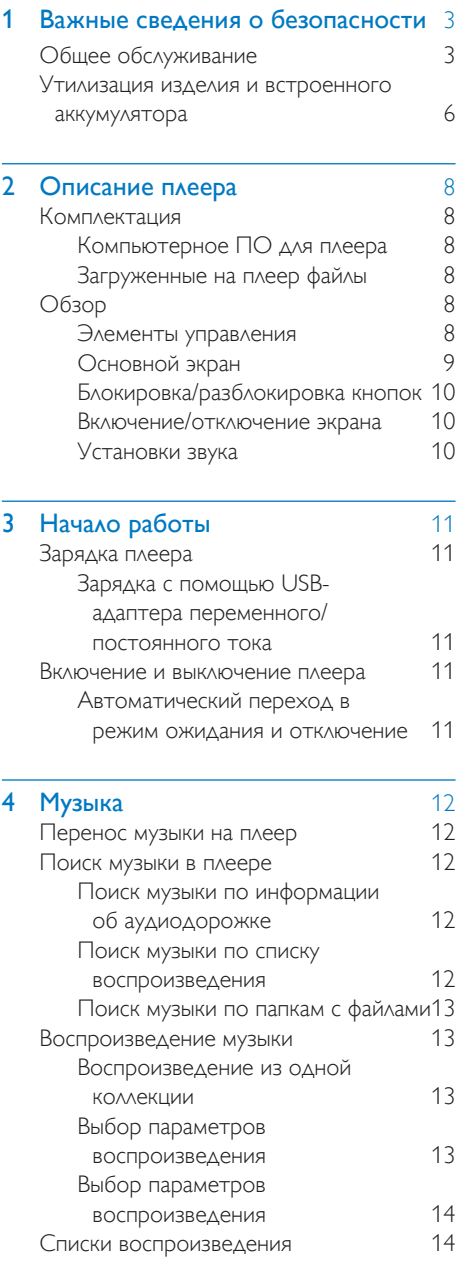

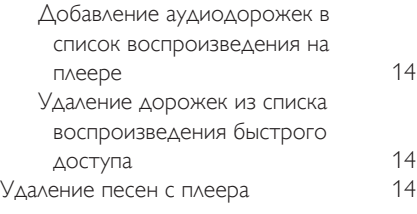

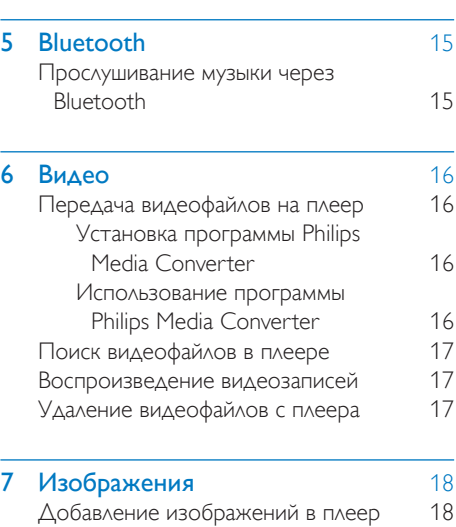

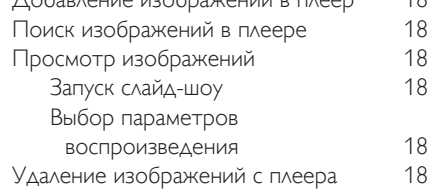

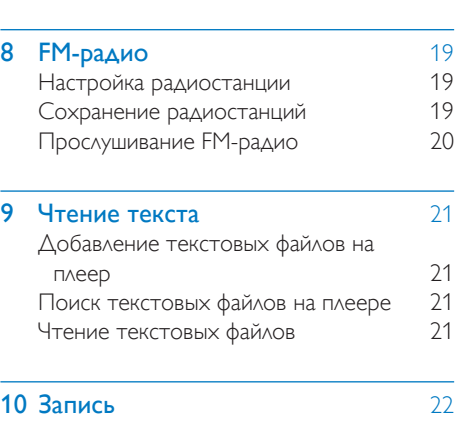

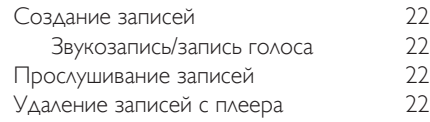

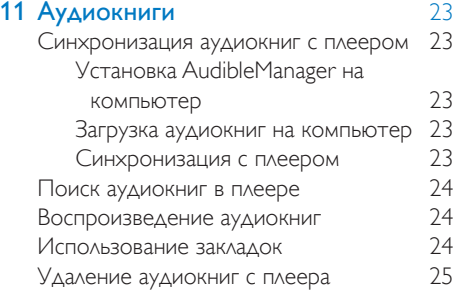

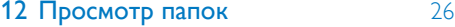

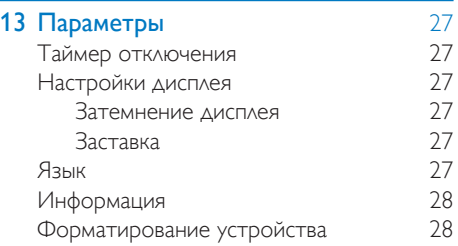

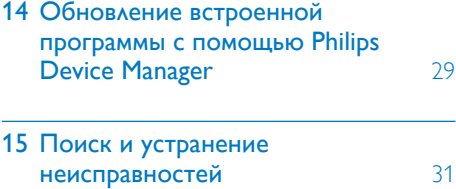

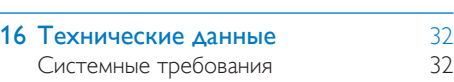

## Необходима помощь?

Посетите

### www.philips.com/welcome

Там вы сможете найти полный комплект сопутствующих материалов, таких как руководство пользователя, последние версии программного обеспечения и ответы на часто задаваемые вопросы.

## <span id="page-4-0"></span>**Важные** сведения о безопасности

## <span id="page-4-1"></span>Общее обслуживание

Перевод данного документа предоставляется исключительно в справочных целях.

В случае обнаружения расхождений между текстом на английском и русском языках, текст на английском языке имеет преимущественную силу.

#### Внимание

- Чтобы избежать повреждений или сбоев в работе устройства, выполняйте следующие инструкции.
- Используйте только источники питания, перечисленные в руководстве пользователя.
- Не подвергайте устройство чрезмерному нагреву от отопительного оборудования или прямых солнечных лучей.
- Не роняйте устройство и не допускайте падения на него других предметов.
- Не допускайте погружения устройства в воду. Не допускайте попадания воды в гнездо для наушников или в батарейный отсек, так это может привести к серьезному повреждению.
- Работающие вблизи устройства мобильные телефоны могут вызвать помехи.
- Делайте резервные копии своих файлов. Всегда сохраняйте оригиналы файлов, загружаемых на устройство. Компания Philips не несет ответственности за потерю любых данных или утрату возможности их чтения/воспроизведения в случае, если устройство повреждено.
- Во избежание проблем управляйте файлами (передача, удаление и т.д.) только с помощью прилагаемого музыкального программного обеспечения.
- Не пользуйтесь чистящими средствами содержащими спирт, аммиак, бензин или абразивные средства, так как они могут повредить устройство.
- Запрещается подвергать элементы питания (аккумуляторный блок или батареи) воздействию высоких температур, включая прямые солнечные лучи, огонь и т.п.
- При неправильной замене батарей возникает опасность взрыва. Заменяйте батареи только такой же или эквивалентной моделью.

### Рабочая температура и температура хранения

- Используйте устройство в помещении при температуре от 0 до 40 ºC.
- Храните устройство в помещении при температуре от -20 до 45ºC
- Срок службы батареи может сократиться в условиях низкой температуры.

#### Запасные части/аксессуары:

Для заказа запасных частей или аксессуаров к устройству посетите сайт www.philips.com/ support.

#### Правила безопасности при прослушивании

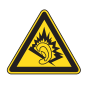

### Слушайте с умеренной громкостью.

Использование наушников при прослушивании на максимальной громкости может привести к ухудшению слуха. Данное устройство может воспроизводить звук с таким уровнем громкости, который, даже при прослушивании менее минуты, способен привести к потере слуха у обычного человека. Возможность воспроизведения с высоким уровнем громкости предназначена для лиц с частичной потерей слуха. Уровень громкости может быть обманчивым. Со временем ваш слух адаптируется к более высоким уровням громкости. Поэтому после продолжительного прослушивания, то, что кажется нормальной громкостью, фактически может быть громким и вредным для вашего слуха. Во избежание этого установите безопасную громкость устройства, и подождите адаптации к этому уровню. Для установки безопасного уровня громкости выполните следующие действия. Установите регулятор громкости на низкий уровень громкости.

Постепенно повышайте уровень громкости, пока звучание не станет достаточно четким, комфортным, без искажений.

Слушайте с разумной продолжительностью. Прослушивание в течение длительного времени, даже при безопасном уровне громкости, может стать причиной потери слуха.

Старайтесь использовать

аудиооборудование с разумной

продолжительностью и устраивать перерывы в прослушивании.

При использовании наушников соблюдайте следующие правила.

Слушайте с умеренным уровнем громкости, с разумной продолжительностью.

Старайтесь не увеличивать громкость, пока происходит адаптация слуха.

Не устанавливайте уровень громкости, мешающий слышать окружающие звуки. В потенциально опасных ситуациях следует соблюдать осторожность или временно прерывать прослушивание. Не используйте наушники во время управления транспортными средствами, а также во время катания на велосипеде, скейтборде и т.п. Это может привести к транспортно-аварийной ситуации и во многих странах запрещено законом.

#### Информация об авторских правах

Все торговые марки и торговые наименования являются собственностью соответствующих компаний и организаций. Несанкционированное копирование материалов с компакт-дисков или из сети Интернет является нарушением авторских прав и международных договоров. Незаконное создание копий защищенных материалов, в том числе компьютерных программ, файлов, музыкальных записей и записей теле- и радиопередач может являться нарушением закона об авторском праве и быть уголовно наказуемым. Данное оборудование не может быть использовано в этих целях.

Windows Media и логотип Windows являются зарегистрированными торговыми марками корпорации Microsoft в США и/или других странах.

### Будьте ответственны! Уважайте авторские права.

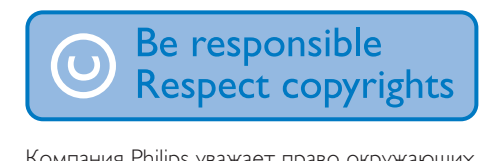

Компания Philips уважает право окружающих на интеллектуальную собственность и просит ответного уважения у своих пользователей.

Мультимедийный контент в сети Интернет может создаваться и/или распространяться без разрешения владельца авторских прав.

Несанкционированное копирование или распространение контента может привести к нарушению законов об авторском праве в различных странах, включая вашу. Ответственность за нарушение законов об авторском праве лежит на вас. Запись и передача на проигрыватель видеоданных, загруженных на ваш компьютер, может осуществляться лишь в том случае, если речь идет о свободно копируемом контенте, либо данных, на которые у вас имеется надлежащая лицензия. Вы можете использовать данный контент лишь для частного, некоммерческого воспроизведения. Вы должны соблюдать последующие инструкции об авторском праве, предоставленные владельцем прав на данный контент. Например, положение о запрете на дальнейшее копирование. Видеопотоки могут создаваться с использованием технологии защиты от копирования, которая не позволяет создавать копии файлов. В этой ситуации функция записи работать не будет, о чем вас предварительно уведомит сообщение.

#### Регистрация данных

Philips стремится к улучшению качества и эксплуатационных возможностей своей продукции. Для распознавания профиля использования устройство регистрирует некоторую информацию/данные в энергонезависимой памяти устройства. Такие данные используются для диагностики и определения неисправностей или проблем, которые могут возникнуть при использовании устройства. К таким данным относится, например, продолжительность воспроизведения в режиме музыки и тюнера, количество случаев разрядки аккумулятора и т.д. В сохраненных данных не отображаются сведения о контенте или используемом носителе, а также об источнике загрузки. Данные, сохраненные на устройстве, используются ТОЛЬКО при возвращении устройства пользователем в сервисный центр и ИСКЛЮЧИТЕЛЬНО в целях

упрощения диагностики неисправностей и предотвращения появления этих неисправностей в дальнейшем. Сохраненные данные должны быть предоставлены пользователю по первому требованию.

#### Monkey's Audio decoder

- (1) The Monkey's Audio SDK and source code can be freely used to add APE format playback, encoding, or tagging support to any product, free or commercial. Use of the code for proprietary efforts that don't support the official APE format require written consent of the author.
- $\begin{pmatrix} 2 \end{pmatrix}$  Monkey's Audio source can be included in GPL and open-source software, although Monkey's Audio itself will not be subjected to external licensing requirements or other viral source restrictions.
- $(3)$  Code changes and improvements must be contributed back to the Monkey's Audio project free from restrictions or royalties, unless exempted by express written consent of the author.
- $(4)$  Any source code, ideas, or libraries used must be plainly acknowledged in the software using the code.
- $(5)$  Although the software has been tested thoroughly, the author is in no way responsible for damages due to bugs or misuse.

If you do not completely agree with all of the previous stipulations, you must cease using this source code and remove it from your storage device.

### FLAC decoder

Copyright (C) 2000,2001,2002,2003,2004,2005 , 2006,2007,2008,2009 Josh Coalson

Redistribution and use in source and binary forms, with or without modification, are

permitted provided that the following conditions are met:

- Redistributions of source code must retain the above copyright notice, this list of conditions and the following disclaimer.
- Redistributions in binary form must reproduce the above copyright notice, this list of conditions and the following disclaimer in the documentation and/ or other materials provided with the distribution.
- Neither the name of the Xiph. org Foundation nor the names of its contributors may be used to endorse or promote products derived from this software without specific prior written permission.

THIS SOFTWARE IS PROVIDED BY THE COPYRIGHT HOLDERS AND CONTRIBUTORS "AS IS" AND ANY EXPRESS OR IMPLIED WARRANTIES, INCLUDING. BUT NOT LIMITED TO, THE IMPLIED WARRANTIES OF MERCHANTABILITY AND FITNESS FOR A PARTICULAR PURPOSE ARE DISCLAIMED IN NO EVENT SHALL THE FOUNDATION OR CONTRIBUTORS BE LIABLE FOR ANY DIRECT, INDIRECT, INCIDENTAL, SPECIAL, EXEMPLARY, OR CONSEQUENTIAL DAMAGES (INCLUDING, BUT NOT LIMITED TO, PROCUREMENT OF SUBSTITUTE GOODS OR SERVICES; LOSS OF USE, DATA, OR PROFITS; OR BUSINESS INTERRUPTION) HOWEVER CAUSED AND ON ANY THEORY OF LIABILITY, WHETHER IN CONTRACT, STRICT LIABILITY, OR TORT (INCLUDING NEGLIGENCE OR OTHERWISE) ARISING IN ANY WAY OUT OF THE USE OF THIS SOFTWARE, EVEN IF ADVISED OF THE POSSIBILITY OF SUCH **DAMAGE** 

## <span id="page-7-0"></span>Утилизация изделия и встроенного аккумулятора

Изделие разработано и изготовлено с применением высококачественных деталей и компонентов, которые подлежат переработке и повторному использованию. Не выбрасывайте изделие вместе с бытовыми отходами. Для утилизации электрических и электронных изделий необходимы сведения о местной системе раздельной утилизации отходов и элементов питания.

Правильная утилизация таких изделий поможет предотвратить возможные негативные последствия для окружающей среды и здоровья человека.

Дополнительную информацию о пунктах утилизации в вашем регионе см. на веб-сайте www.recycle.philips.com.

#### Внимание

• Извлечение встроенного аккумулятора приводит к потере гарантии и может стать причиной повреждения изделия.

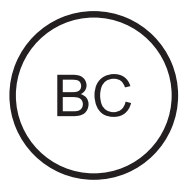

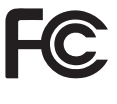

 <элемент> Philips Примечание для США Настоящее оборудование было протестировано и признано соответствующим ограничениям для цифровых устройств класса B, что соответствует части 15 правил комиссии FCC. Такие ограничения были разработаны для обеспечения разумной защиты от вредных помех при местной установке. Данное оборудование вырабатывает, использует и может излучать радиоволновую энергию. Несоблюдение инструкций при его установке может стать причиной возникновения помех радиосвязи. Однако в некоторых случаях даже при правильной установке отсутствие помех не гарантируется. Если настоящее оборудование является источником помех для радио или телевизора (что можно определить, включая и выключая устройство), можно устранить помехи, выполнив следующие действия.

- Переустановите или переместите приемную антенну.
- Увеличьте расстояние между оборудованием и ресивером.
- Подключите оборудование к розетке электросети, к которой не подключен ресивер.
- За справками обращайтесь по месту приобретения изделия или к специалистам по радио- и телеоборудованию.

Устройство соответствует правилам FCC, части-15. Функционирование данного устройства определяется двумя следующими условиями.

- Данное устройство может не вызывать вредных помех.
- Данное устройство должно принимать любые входящие помехи, включая помехи, которые могут нежелательным образом повлиять на работу устройства.

#### Примечание для Канады

Данное цифровое устройство класса B соответствует требованиям ICES-003 (Канада).

Данный прибор соответствует стандартам RSS, установленным Министерством промышленности Канады для

нелицензируемого оборудования: при работе устройства выполняются следующие условия: (1) устройство может не вызывать помех и (2) устройство должно принимать любые помехи, включая помехи, которые могут нежелательным образом повлиять на работу устройства.

#### Модификации

Модификации или изменения, не одобренные стороной, ответственной за соответствие, могут привести к утрате пользователем права на использование устройства.

## **B** Bluetooth

Словесный знак Bluetooth® и логотипы являются зарегистрированными товарными знаками Bluetooth SIG, Inc.; любое использование этих товарных знаков компанией Philips лицензировано.

<span id="page-9-0"></span>2 Описание плеера

## <span id="page-9-1"></span>Комплектация

Проверьте наличие в комплекте указанных ниже компонентов. Плеер

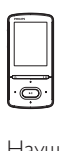

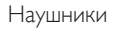

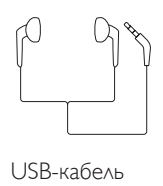

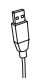

Краткое руководство

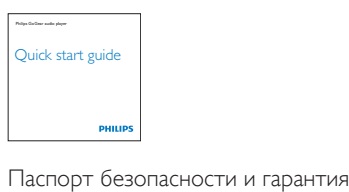

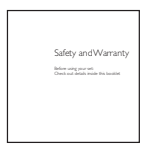

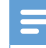

#### Примечание

• Изображения приведены только в качестве примеров. Philips оставляет за собой право изменять цвет/конструкцию изделия без предварительного уведомления.

## <span id="page-9-2"></span>Компьютерное ПО для плеера

Устройство AZURE совместимо со следующими программами на компьютере:

- **Philips Device Manager (позволяет** получать обновления встроенной программы и восстановить работу плеера)
- **Philips Media Converter (позволяет** конвертировать видеофайлы в формат, поддерживаемый плеером, и передавать преобразованные файлы на плеер)

## <span id="page-9-3"></span>Загруженные на плеер файлы

На плеер AZURE загружены следующие файлы:

- Руководство пользователя
- Часто задаваемые вопросы

## <span id="page-9-4"></span>Обзор

<span id="page-9-5"></span>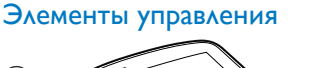

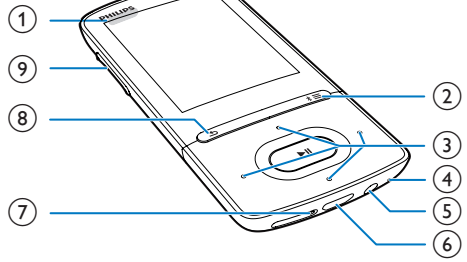

## $\bigcap$   $\bigcirc$  / A

• Продолжительное нажатие: включение или выключение плеера • Нажатие: блокировка/разблокировка всех кнопок

## $\circled{2}$  \* / $\equiv$

- Продолжительное нажатие: включение или выключение Bluetooth
- Нажатие: отображение меню опций

## $\binom{3}{2}$   $\frac{1}{2}$  /  $\frac{1}{2}$  /  $\frac{1}{2}$  /  $\frac{1}{2}$

• Кнопки перемещения

## $\blacktriangleright$ II

• Нажатие: выбор опций или начало/ приостановка/возобновление воспроизведения

## $\bullet$  /  $\bullet$  /  $\bullet$  /  $\bullet$

- На экране воспроизведения Нажатие: переход к следующему/ предыдущему файлу Длительное нажатие: переход назад или вперед в пределах текущего файла
- $\circledA$  MIC
	- Микрофон
- (5) ក
	- Разъем для наушников 3,5 мм
- $\circledcirc$   $\cdot$ 
	- USB-разъем для зарядки аккумулятора и передачи данных.
- $(7)$  RESET
	- Если устройство не реагирует на нажатия клавиш, нажмите кнопку в этом отверстии наконечником шариковой ручки.
- ڪ (8)
	- Нажатие: переход на один уровень назад

- (9) Кнопки регулировки громкости
	- Нажатие: увеличение/уменьшение громкости
	- Продолжительное нажатие: быстрое увеличение/уменьшение громкости

## <span id="page-10-0"></span>Основной экран

## [Музыка]

• Воспроизведение аудиофайлов

## [Видео]

- Просмотр видео
- $\Box$  [FM-радио]
	- прослушивание FM-радио
- [Изображения]
	- Просмотр изображений
- **f** [Folder view]
	- Просмотр файлов в папках.

## Дополнительные возможности

- чтение файлов в формате .txt;
- создание или прослушивание записей;
- чтение аудиокниг:

## [Звучание]

• выбор параметров звуковых эффектов;

## **0** [Bluetooth]

• подключение к наушникам или АС Bluetooth.

## [Настройки]

• Выбор и установка настроек плеера **AZURE** 

## **Доступ к меню с основного экрана**

- На основном экране можно получить доступ к функциональным меню; для этого необходимо использовать кнопки перемещения  $\cdot\cdot\cdot$  /  $\cdot\cdot\cdot$  /  $\cdot\cdot\cdot$  и  $\blacktriangleright$  1.
- Для возврата к предыдущим экранам последовательно нажимайте  $\blacktriangle$ .

#### **Переключение между основным экраном и экраном воспроизведения** На основном экране

Во время прослушивания музыки или радио

• Нажмите кнопку  $\equiv$  и выберите пункт [Воспроизв. <br> сейчас] или [Послед. воспр.].

## На экране воспроизведения

Нажмите **Ь** несколько раз.

## **Выбор темы**

## Выбор темы для экрана

• На основном экране нажмите кнопку  $\equiv$  и выберите [Тема].

## <span id="page-11-0"></span>Блокировка/разблокировка кнопок

Если плеер включен, блокировка кнопок позволяет предотвратить случайное выполнение различных операций.

- Чтобы заблокировать или разблокировать кнопки, нажмите и удерживайте  $\bigcirc$  /  $\mathbf{a}$ .
	- » Все кнопки, кроме кнопок управления громкостью, будут заблокированы, и отобразится значок блокировки.

## <span id="page-11-1"></span>Включение/отключение экрана

Для экономии энергии экран плеера автоматически отключается по истечении предварительно заданного периода времени, если:

- пользователь не выполняет никаких действий с плеером AZURE; и
- в меню  $\ast$  > [Настройки дисплея] > [Приглушение подсветки дисплея] указано значение.

Выход из режима энергосбережения

• Нажмите любую кнопку.

## <span id="page-11-2"></span>Установки звука

На основном экране выберите пункт

[Звучание], чтобы выбрать установки звука.

• Или на экране воспроизведения нажмите  $\equiv$  > [Параметры звука].

#### MySound или [Эквалайзер]

• Определение желаемых настроек звука.

В меню MySound нажмите ...  $\cdot$  /  $\cdot$  /  $\cdot$   $\cdot$  и  $\cdot$   $\cdot$  и  $\cdot$   $\cdot$  и  $\cdot$  тобы выбрать параметр.

## [FullSound]

• Восстановление акустических нюансов, потерянных в результате сжатия (например, в форматах MP3, WMA).

## <span id="page-12-0"></span>3 Начало работы

## <span id="page-12-1"></span>Зарядка плеера

Плеер AZURE оснащен встроенным аккумулятором, который можно заряжать через USB-разъем компьютера. Подключите плеер AZURE к компьютеру с помощью кабеля USB.

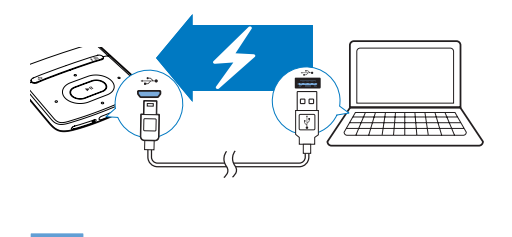

#### Примечание

- При подключении плеера AZURE к компьютеру отображается окно выбора: [Зарядка и передача] или [Зарядка и воспроизвед.]. По умолчанию будет выбран пункт [Зарядка и передача].
- Для запуска воспроизведения на **AZURE** в процессе зарядки выберите [Зарядка и воспроизвед.].

#### Индикация уровня заряда аккумулятора

- При низком заряде батареи на дисплее появляется значок разрядки аккумулятора.
- По завершении зарядки на экране появляется индикация ...

## Примечание

• Число зарядных циклов аккумулятора ограничено. Срок службы аккумулятора и число циклов зарядки зависит от частоты использования и выбранных настроек.

## <span id="page-12-2"></span>Зарядка с помощью USB-адаптера переменного/постоянного тока

Перед тем как заряжать AZURE с помощью USB-адаптера постоянного/переменного тока (не входит в комплект), убедитесь, что выходная мощность составляет 5,0 В и 0,5 А.

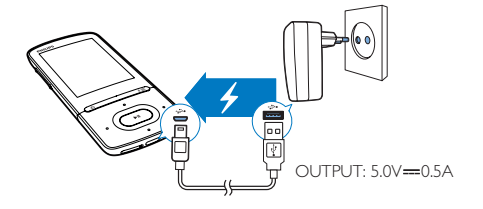

## <span id="page-12-3"></span>Включение и выключение плеера

Нажмите и удерживайте кнопку Ф / В до тех пор, пока плеер не включится или не выключится.

## <span id="page-12-4"></span>Автоматический переход в режим ожидания и отключение

Этот плеер поддерживает функцию автоматического перехода в режим ожидания и отключения, которая помогает экономить заряд аккумулятора. Плеер отключается через 5 минут бездействия (если не выполняется воспроизведение и не нажата ни одна кнопка).

<span id="page-13-0"></span>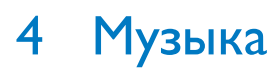

## <span id="page-13-1"></span>Перенос музыки на плеер

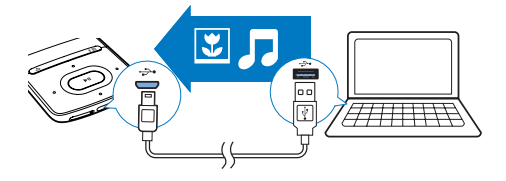

Музыку из медиатеки на компьютере можно перенести на AZURE одним из следующих методов:

• перетаскивание музыкальных файлов из проводника Windows.

### Перенос музыкальных файлов из проводника Windows методом перетаскивания

- 1 Подключите плеер AZURE к компьютеру.
- $2$  На компьютере откройте папку Мой компьютер или Компьютер:
	- выберите AZURE, создайте папки.
- $3$  На компьютере перетащите файлы в папки на плеер AZURE.
	- Или перетащите папки с компьютера на AZURE.

## <span id="page-13-2"></span>Поиск музыки в плеере

После синхронизации плеера с медиатекой компьютера вы можете найти музыку на плеере.

## <span id="page-13-3"></span>Поиск музыки по информации об аудиодорожке

В музыкальная библиотека в разных режимах просмотра сортируется по метаданным или меткам ID3:

## [Исполнители]

- Дорожки отсортированы в алфавитном порядке по исполнителю;
- Дорожки каждого исполнителя отсортированы в алфавитном порядке по альбомам.

### • ГАльбомы]

• Дорожки отсортированы в алфавитном порядке по альбомам.

#### [Все песни]

• Дорожки отсортированы в алфавитном порядке по названию.

#### " [Жанры]

• Дорожки отсортированы по жанрам (например, поп, рок).

#### **Использование панели переключения**

Панель переключения позволяет выбирать режимы просмотра библиотеки.

• Нажмите  $\bullet$  /  $\bullet$  чтобы выбрать вид библиотеки на панели переключения.

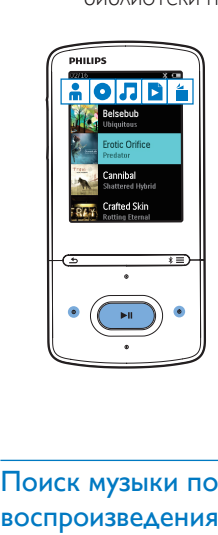

## <span id="page-13-4"></span>Поиск музыки по списку воспроизведения

В меню Л выберите В на панели переключения. Вы можете выполнять поиск:

> • [списков воспроизведения,](#page-15-2)  [созданных на плеере](#page-15-2) (см. 'Добавление аудиодорожек в список воспроизведения на плеере' на стр. [14](#page-15-2)).

## <span id="page-14-0"></span>Поиск музыки по папкам с файлами

В меню ■ найдите музыку в папке с файлами. Систематизация музыкальных файлов по папкам

- 1 Подключите плеер AZURE к компьютеру.
- 2 На компьютере откройте папку Мой компьютер или Компьютер;
	- выберите AZURE, создайте папки.
- $3$  На компьютере перетащите файлы в папки на AZURE.
	- Или перетащите папки с ПК на AZURE.

## <span id="page-14-1"></span>Воспроизведение музыки

Можно начать воспроизведение с определенной песни или воспроизвести все песни в альбоме или все песни исполнителя. Воспроизведение песни

- 1 Выберите песню.
- $2$  Нажмите кнопку  $\blacksquare$  Для запуска воспроизведения.
	- » Начнется воспроизведение выбранной песни.

#### Прослушивание всех дорожек исполнителя, всего альбома или списка воспроизведения

- 1 Выберите альбом, исполнителя или список воспроизведения.
- **2** Нажмите  $\equiv$  > [Воспр.].
- $3$  Нажмите кнопку  $\blacksquare$  Для запуска воспроизведения.

#### На экране воспроизведения

- Нажмите >II для приостановки или возобновления воспроизведения.
- Чтобы вернуться на предыдущий экран, нажмите кнопку  $\blacktriangle$ .
	- » Через несколько секунд вновь откроется экран воспроизведения.
	- » На экране воспроизведения можно просматривать

информацию о файле и статус воспроизведения.

### Выбор музыкального файла на экране воспроизведения

Нажимайте кнопку • / • .

## Перемотка текущей аудиодорожки вперед или назад

• На экране воспроизведения нажмите и удерживайте кнопку  $/ \cdot$  .

## <span id="page-14-2"></span>Воспроизведение из одной коллекции

Во время воспроизведения песни вы можете перейти к коллекции, к которой принадлежит воспроизводимая песня.

- 1 На экране воспроизведения нажмите и выберите пункт [Режим воспроизведения].
- 2 В меню [Воспр. музыку] выберите  $[...]$ этой группы], [… с этого альбома] или
	- $[...$  этого жанра]. Нажмите кнопку  $\blacktriangleright$ II. » Начнется воспроизведение песен выбранного исполнителя, альбома или жанра.

## Воспроизведение всех песен, сохраненных на плеере

- 1 На экране воспроизведения нажмите и выберите пункт [Режим воспроизведения].
- 2 В окне [Воспр. музыку] выберите пункт  $[Bee$  песни]. Нажмите кнопку $\blacktriangleright$ II.

## <span id="page-14-3"></span>Выбор параметров воспроизведения

Для выбора параметров воспроизведения, таких как [режим воспроизведения,](#page-28-0)  [параметры звука и таймер отключения](#page-28-0) (см. 'Параметры' на стр. [27](#page-28-0)) нажмите  $\equiv$  на экране воспроизведения.

## <span id="page-15-0"></span>Выбор параметров воспроизведения

На экране воспроизведения нажмите $\equiv$ чтобы выбрать параметры воспроизведения, например [режим и настройки звука](#page-28-0) (см. 'Параметры' на стр. [27\)](#page-28-0).

## <span id="page-15-1"></span>Списки воспроизведения

В плеере вы найдете:

• три списка воспроизведения быстрого доступа, в которые можно добавлять дорожки на самом плеере.

## <span id="page-15-2"></span>Добавление аудиодорожек в список воспроизведения на плеере

#### Добавление текущей аудиодорожки

- 1 Выберите или запустите воспроизведение аудиодорожки.
- $2$  в списке воспроизведения или на экране воспроизведения
	- $H$ нажмите  $\equiv$  и выберите  $I\Delta$ обавить в список воспроизведения].
- $3$  Выберите список воспроизведения быстрого доступа. Нажмите  $\blacktriangleright$ II.
	- » Отобразится сообщение о подтверждении действия.
- $4$  Нажмите [Да] для подтверждения..
	- » Текущая аудиодорожка будет сохранена в список воспроизведения.

#### Добавление альбомов или исполнителей

- 1 Выберите альбом или исполнителя.<br>2 В списке альбомов или исполнителя
- В списке альбомов или исполнителей
	- нажмите = и выберите [Добавить в список воспроизведения].
- 3 Выберите список воспроизведения быстрого доступа. Нажмите **II**.
	- » Отобразится сообщение о подтверждении действия.
- Нажмите [Да] для подтверждения.. » Альбом или исполнитель будут сохранены в список
	- воспроизведения.

## <span id="page-15-3"></span>Удаление дорожек из списка воспроизведения быстрого доступа

#### Удаление текущей аудиодорожки из списка воспроизведения

- $1$  На экране воспроизведения нажмите  $\equiv$ > [Удалить из списка воспр.].
- 2 Выберите список воспроизведения быстрого доступа. Нажмите II.
	- » Отобразится сообщение о подтверждении действия.
- $3$  Выберите  $[ $\Delta$ a]$ .
	- » Аудиодорожка будет удалена из выбранного списка воспроизведения.

### Удаление всех аудиодорожек из списка воспроизведения

- 1 В режиме в перейдите к списку воспроизведения быстрого доступа.
- **2** В списке аудиодорожек нажмите  $\equiv$  > [Очистить список].
- $3$  Выберите  $\beta$ 
	- » Все дорожки будут удалены из выбранного списка воспроизведения.

## <span id="page-15-4"></span>Удаление песен с плеера

#### Удаление песни во время воспроизведения

- На экране воспроизведения нажмите  $\equiv$ и выберите пункт [Удалить].
	- » Отобразится сообщение о подтверждении действия.
- 2 Чтобы удалить аудиодорожку, выберите [Да].
	- » Песня будет удалена с плеера.

## <span id="page-16-0"></span>5 Bluetooth

## <span id="page-16-1"></span>Прослушивание музыки через Bluetooth

Если на устройстве AZURE включена функция Bluetooth, вы можете слушать музыку через наушники или АС Bluetooth.

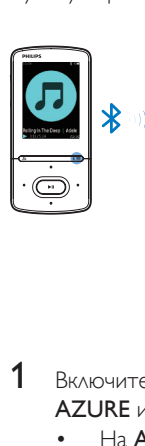

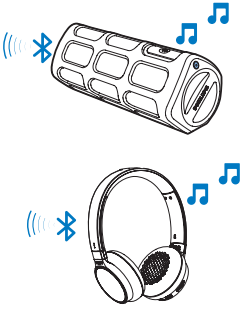

- 1 Включите Bluetooth на устройстве AZURE и Bluetooth-устройстве.
	- На **AZURE** нажмите и удерживайте  $\ast$  / $\equiv$ :
	- Или на экране воспроизведения музыки нажмите  $| * \rangle \equiv$

[Воспроизводить по Bluetooth]. Выберите [Bluetooth вкл./выкл.] > [Вкл.].

» В верхнем правом углу отображается индикация .

2 На AZURE выполните поиск и установите подключение с устройством Bluetooth:

- (1) На экране воспроизведения музыки нажмите  $*$  /  $\equiv$  > [Воспроизводить по Bluetooth] > [Подключиться к].
	- » Отобразится список доступных или ранее подключенных устройств Bluetooth.

(2) Для установки сопряжения и подключения выберите устройство. » Если подключение установлено,

\* изменится на \*.

- » Вы можете слушать музыку через Bluetooth.
- При следующем включении Bluetooth устройство AZURE автоматически подключится к последнему сопряженному устройству.
- Чтобы выполнить сопряжение и подключить другое Bluetoothустройство, выберите пункт [Другое устройство] на экране [Подключить к…].

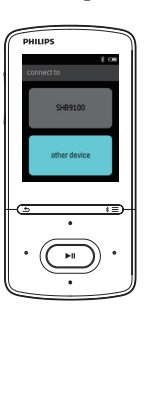

## <span id="page-17-0"></span>6 Видео

## <span id="page-17-1"></span>Передача видеофайлов на плеер

Вы можете перенести видеофайлы на плеер можно двумя способами.

- Передача с помощью программы Philips Media Converter. С помощью программы преобразования видеофайлов можно конвертировать файлы в формат, поддерживаемый плеером, и переносить преобразованные файлы на плеер.
- Перенос видеофайлов (файлов формата .AMV) в проводнике Windows методом перетаскивания. Этот метод позволяет систематизировать коллекцию видеофайлов по папкам с файлами.

## <span id="page-17-2"></span>Установка программы Philips Media **Converter**

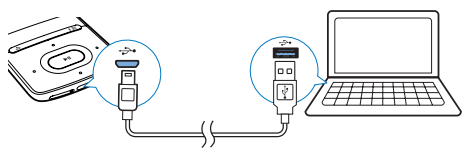

- Подключите плеер AZURE к компьютеру.
- 2 На компьютере выберите Мой компьютер (для Windows XP/Windows 2000) или Компьютер (для Windows Vista/Windows 7/8).
- **3** Нажмите значок Philips GoGear AZURE. Дважды щелкните PMCsetup.exe.
- 4 Следуйте инструкциям на экране, чтобы выполнить установку приложения.

## Совет

Загрузить программу Philips Media Converter также можно на веб-сайте [www.philips.com/support.](http://www.philips.com/support)

## <span id="page-17-3"></span>Использование программы Philips Media Converter

1 Запустите на компьютере Philips Media Converter.

2 Подключите плеер к компьютеру при помощи USB-кабеля.

> • Подождите, пока программа Philips Media Converter распознает плеер.

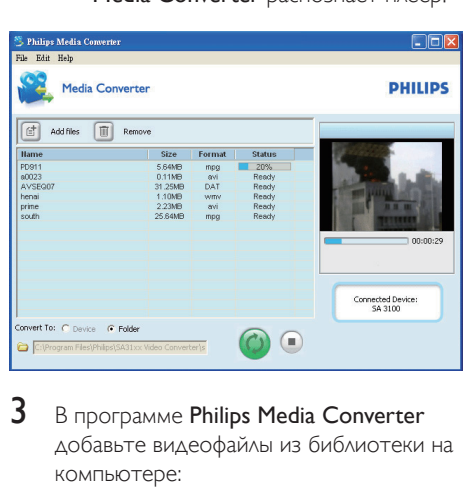

- 3 В программе Philips Media Converter добавьте видеофайлы из библиотеки на компьютере:
	- Шелкните .
		- » Видеофайл будет добавлен в список файлов для конвертации и передачи.
	- Чтобы удалить видео из списка файлов, нажмите .

В программе Philips Media Converter запустите процесс конвертации и передачи файлов.

**Щелкните** ©.

## <span id="page-18-0"></span>Поиск видеофайлов в плеере

## Поиск видеофайлов по названию

- Выберите пункт .
	- » Видеофайлы перечислены по имени файла.

## Поиск видеофайлов по папкам

- Выберите пункт .
	- » Видеофайлы отсортированы по папкам (как на компьютере).

## <span id="page-18-1"></span>Воспроизведение видеозаписей

- 1 Выберите видеофайл.<br>2 Нажмите кнопку МИ
- Нажмите кнопку >II для запуска воспроизведения.
	- » Видеофайл будет воспроизведен в альбомной ориентации.

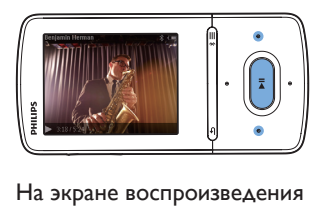

Нажмите >II для приостановки или возобновления воспроизведения.

## Выбор видеофайла на экране

## воспроизведения

Нажимайте кнопку • / • :•.

Быстрый переход назад или вперед внутри видеофайла

• На экране воспроизведения нажмите и удерживайте кнопку • / ...

## <span id="page-18-2"></span>Удаление видеофайлов с плеера

- 1 Выберите или откройте видеофайл.<br>2 В списке видеофайлов или на экране
- В списке видеофайлов или на экране воспроизведения
	- нажмите = и выберите [Удалить видео].
		- » Отобразится сообщение о подтверждении действия.
- 3 Чтобы удалить видеофайл, выберите  $[\Delta a]$ .
	- » Видеофайл будет удален с плеера.

## <span id="page-19-0"></span>Изображения

## <span id="page-19-1"></span>Добавление изображений в плеер

- 1 Подключите AZURE к компьютеру.<br>2 На компьютере откройте папку Мо
- На компьютере откройте папку Мой компьютер или Компьютер:
	- выберите AZURE, создайте папки.
- $3$  На компьютере перетащите файлы в папки на плеере AZURE.
	- Или перетащите папки с компьютера на AZURE.

## <span id="page-19-2"></span>Поиск изображений в плеере

- **Выберите пункт** 
	- » Отобразится список миниатюр изображений.

#### Поиск изображений по папкам

- Выберите пункт .
	- » Изображения отсортированы по папкам (как на компьютере).

## <span id="page-19-3"></span>Просмотр изображений

- Выберите изображение. Нажмите кнопку **II** для просмотра изображения.
	- » Изображение будет отображаться в альбомной ориентации.

#### На экране воспроизведения

Нажмите • / • • итобы выбрать изображение.

## <span id="page-19-4"></span>Запуск слайд-шоу

- Чтобы запустить слайд-шоу, нажмите • Ни на экране воспроизведения.
	- » Изображения воспроизводятся поочередно.

## <span id="page-19-5"></span>Выбор параметров воспроизведения

На экране воспроизведения нажмите $\equiv$ чтобы выбрать параметры воспроизведения.

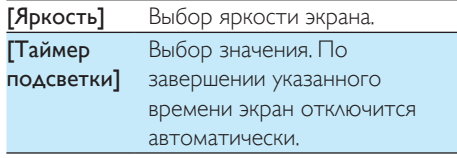

В меню [Параметры слайд-шоу] выберите параметры воспроизведения слайд-шоу:

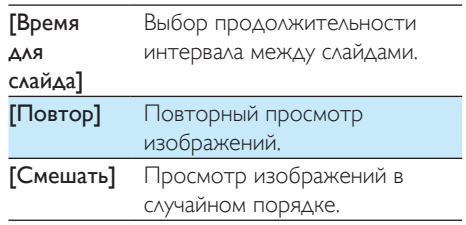

## <span id="page-19-6"></span>Удаление изображений с плеера

- Выберите или откройте изображение.
- **2** В списке изображений или на экране воспроизведения
	- Нажмите = и выберите [Удалить изображение].
		- » Изображение будет удалено с плеера.

## <span id="page-20-0"></span>8 FM-радио

#### Примечание

• Для прослушивания радиостанции подключите к плееру наушники из комплекта поставки. Эти наушники дополнительно выполняют функцию антенны. Чтобы улучшить качество приема, поверните провод наушников в ту или иную сторону.

## <span id="page-20-1"></span>Настройка радиостанции

#### Автонастройка радио

При первом прослушивании радио выполните поиск станций при помощи функции "Автонастройка".

- 1 На основном экране выберите пункт > [Автонастройка].
	- » Плеер позволяет сохранить до 20 радиостанций.
- 2 Чтобы выбрать одну из сохраненных радиостанций, последовательно нажимайте кнопку •• или •• Нажмите кнопку **II** для запуска воспроизведения.

#### Выбор сохраненной радиостанции на экране воспроизведения

• Последовательно нажимайте кнопку или  $\frac{1}{2}$ .

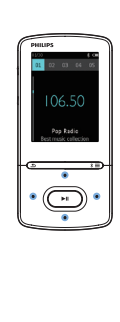

## Совет

• Чтобы улучшить качество приема в новом городе или стране, рекомендуется перезапустить автонастройку.

## Настройка вручную

Функция настройки вручную позволяет выбрать нужную частоту или станцию.

- На основном экране выберите пункт > [Настройка вручную].
	- » Автоматически будет настроена последняя радиостанция, которую вы слушали.
	-
- $2$  На экране воспроизведения нажмите и удерживайте кнопку • или ...
	- » Будет настроена следующая радиостанция в текущем диапазоне частот.
	- Чтобы точнее настроить радиостанцию, последовательно нажимайте кнопку • или ...

## <span id="page-20-2"></span>Сохранение радиостанций

На плеере AZURE можно сохранить до 20 станций.

1 Настройте радиостанцию.

- $2$  На экране воспроизведения нажмите и выберите пункт [Сохр. в предуст. станцию].
- З Нажмите или чтобы выбрать расположение в списке сохраненных радиостанций. Нажмите **>II**.
	- » Отобразится сообщение о подтверждении действия.
- $4$  Нажмите  $\text{A}$ а $\text{A}$  для подтверждения..
	- » Текущая станция будет сохранена под заданным номером.

#### Удаление сохраненной радиостанции

На экране воспроизведения или в списке сохраненных радиостанций нажмите  $\equiv$  и выберите [Clear preset].

- » Станция будет выбрана в списке сохраненных станций.
- 2 Чтобы выбрать радиостанцию, нажмите кнопку ... или ...
- $3$  Нажмите  $\blacksquare$  Выберите  $\lceil \Delta a \rceil$ .
	- » Выбранная станция будет удалена из списка сохраненных радиостанций.

### Удаление всех сохраненных радиостанций

- 1 В списке сохраненных радиостанций нажмите  $\equiv$  > [Сброс всех настроек].
- 2 Выберите [Да].
	- » Всех радиостанции будут удалены из списка сохраненных.

## <span id="page-21-0"></span>Прослушивание FM-радио

- 1 Выберите  $\geq$  [Предуст. станции].<br>2 Чтобы выбрать одну из сохраненны
- 2 Чтобы выбрать одну из сохраненных радиостанций, нажмите кнопку •• или •• Нажмите кнопку • П для запуска воспроизведения.
	- Чтобы выбрать сохраненную станцию на экране воспроизведения, нажмите кнопку • или • .
	- Чтобы выбрать другую станцию из списка [Предуст. станции], нажмите кнопку **. Нажмите кнопку >II** для запуска воспроизведения.

## <span id="page-22-0"></span>9 Чтение текста

Плеер поддерживает просмотр текстовых файлов (формата .txt).

## <span id="page-22-1"></span>Добавление текстовых файлов на плеер

- 
- 1 Подключите AZURE к компьютеру.<br>2 На компьютере откройте папку Мой компьютер или Компьютер :
	- выберите AZURE, создайте папки.
- $3$  На компьютере перетащите файлы в папки на AZURE .
	- Или перетащите папки с компьютера на AZURE .

## <span id="page-22-2"></span>Поиск текстовых файлов на плеере

- На основном экране выберите пункт  $\mathbf{\hat{m}}$  >  $\Gamma$ екст]. .
	- » Будет отображен список текстовых файлов.

#### Поиск текстовых файлов по папкам

• В меню папки с файлами и файлы расположены так же, как и на компьютере.

## <span id="page-22-3"></span>Чтение текстовых файлов

- 
- 1 Выберите текстовый файл.<br>2 Нажмите кнопку **>II** для запуска воспроизведения.
- **3** На экране воспроизведения<br>• Для перелистывания страниц
	- нажимайте или • .

## <span id="page-23-0"></span>10 Запись

## <span id="page-23-1"></span>Создание записей

Плеер AZURE позволяет создавать различные звукозаписи:

• голосовые или аудиозаписи с использованием встроенного микрофона.

## <span id="page-23-2"></span>Звукозапись/запись голоса

- В меню  $\mathbf{B}$  > [Записи] выберите параметр [Начать запись голоса]. » Отобразится экран звукозаписи.
- 2 Проверьте, достаточно ли близко к источнику звука расположен микрофон.

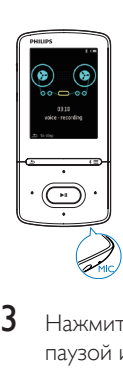

- Нажмите >II для переключения между паузой и записью. Нажмите  $\blacktriangle$  для остановки.
- $4$  Выберите [ $\Delta$ а] для сохранения записи.
	- Записи сохраняются в раздел  $\blacksquare$ [Библиотека записей] > [Голос. записи] (формат названия файла: RECXXX.WAV, где XXX — номер записи, созданный автоматически).

## <span id="page-23-3"></span>Прослушивание записей

- 1 Перейдите в меню **•** > [Библиотека записей] и выберите запись.
- $2$  Нажмите кнопку  $\blacksquare$  Для запуска воспроизведения.

## Выбор файла на экране воспроизведения

• Нажимайте кнопку • / • •

## Быстрый переход назад или вперед по текущему файлу

• На экране воспроизведения нажмите и удерживайте кнопку  $/$  . .

## <span id="page-23-4"></span>Удаление записей с плеера

- 1 Выберите или откройте запись.<br>2 В списке записей или на экране.
- В списке записей или на экране воспроизведения
	- $H$ ажмите  $\equiv$  и выберите [Удалить]. » Текущая запись будет удалена с плеера.

## Удаление всех записей на плеере

В меню  $\mathbf{\Psi}$  > ГБиблиотека записей] выберите библиотеку записей. Выберите [Удалить все].

# <span id="page-24-0"></span>11 Аудиокниги

Для воспроизведения аудиокниг, загруженных с веб-сайта [www.audible.com](http://www.audible.com), перейдите в меню > [Аудиокниги].

## <span id="page-24-1"></span>Синхронизация аудиокниг с плеером

Загрузите и установите программное обеспечение AudibleManager с сайта [www.](http://www.audible.com) [audible.com](http://www.audible.com) на компьютер. С помощью данного программного обеспечения вы можете:

- загружать аудиокниги с сайта [www.](http://www.audible.com) [audible.com](http://www.audible.com) в фонотеку аудиокниг на ПК;
- синхронизировать аудиокниги с плеером.

## <span id="page-24-2"></span>Установка AudibleManager на компьютер

- 1 Подключите компьютер к сети Интернет.
- 2 Загрузите программное обеспечение AudibleManager для плееров MP3/MP4 с сайта [www.audible.com](http://www.audible.com).
- 3 Установите программное обеспечение на компьютер:
	- На экране настройки выберите Philips GoGear (из списка моделей) из выпадающего списка устройств;

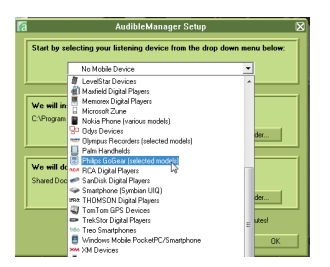

• Для завершения установки следуйте инструкциям на экране.

## <span id="page-24-3"></span>Загрузка аудиокниг на компьютер

- 1 Подключите компьютер к сети Интернет.
- 2 Запустите программу AudibleManager на компьютере.
- $3$  В программе AudibleManager нажмите My Library Online (Моя библиотека онлайн) для доступа к сайту [www.](http://www.audible.com) [audible.com](http://www.audible.com).
- $4$  Выберите и загрузите аудиокниги:
	- Зайдите в свою учетную запись на сайте [www.audible.com;](http://www.audible.com)
	- Вагрузите аудиокниги в формате 4 или  $\bullet$ 
		- » Загруженные книги будут автоматически добавлены в библиотеку AudibleManager.

## <span id="page-24-4"></span>Синхронизация с плеером

- 1 На компьютере запустите программу AudibleManager.
- 2 Подключите плеер к компьютеру. Подождите, пока программа AudibleManager распознает плеер.
- 3 В программе AudibleManager нажмите Add to Device (Добавить на устройство).
	- При первом подключении плеера к AudibleManager проведите активацию плеера, следуя инструкциям.

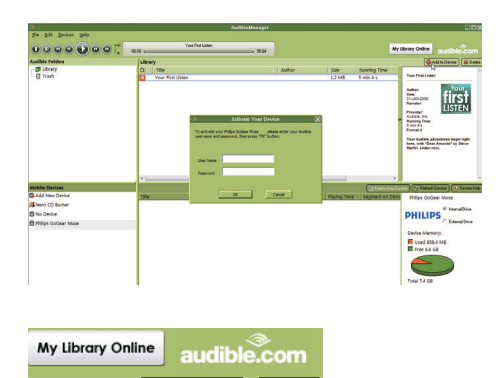

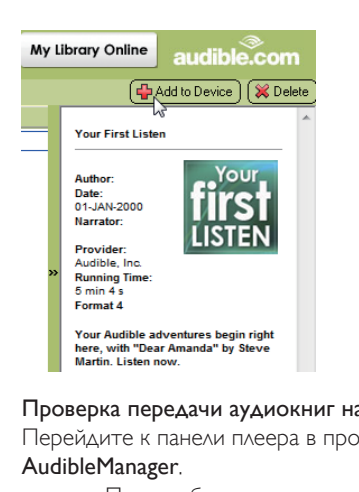

#### Проверка передачи аудиокниг на плеер

Перейдите к панели плеера в программе AudibleManager.

> • При необходимости нажмите Refresh Device (Обновить устройство).

## <span id="page-25-0"></span>Поиск аудиокниг в плеере

В меню > [Аудиокниги] аудиокниги

отсортированы по названию или автору. [Книги]

• Книги отсортированы по названию.

## [Авторы]

• Книги отсортированы по автору.

## <span id="page-25-1"></span>Воспроизведение аудиокниг

Выберите книгу.

- $2$  Нажмите кнопку  $\blacksquare$  Для запуска воспроизведения.
	- » На экране воспроизведения можно просматривать информацию об аудиокниге и статусе воспроизведения.
	- Для приостановки или возобновления воспроизведения на экране воспроизведениянажмите  $\blacksquare\blacksquare$
	- Чтобы вернуться на предыдущий экран, нажмите кнопку  $\blacktriangle$ .

## Пропуск записей или разделов во время воспроизведения

- 1 На экране воспроизведения нажмите  $\equiv$  > [Режим перемещения]. Выберите [Названия] или [Раздел].
- $2\,$  Ha экране воспроизведения нажмите  $\bullet$  .  $\prime$  .  $\bullet$

## <span id="page-25-2"></span>Использование закладок

Вы можете добавить до 10 закладок в аудиокнигу. При необходимости воспроизведение начнется с отмеченного закладкой времени.

## Добавление закладки

- 1 На экране воспроизведения нажмите и выберите [Закладки] > [Добавить закладку].
- 2 Выберите расположение.
	- » Текущее время воспроизведения будет добавлено в указанное расположение в список закладок.

#### Воспроизведение с отмеченного времени

- На экране воспроизведения нажмите и выберите [Закладки] > [Перейти к закладке]. Выберите параметр.
	- » Воспроизведение начнется с выбранного времени.

## Удаление закладки

• На экране воспроизведения нажмите  $\equiv$  и выберите [Закладки] > [Удалить закладку]. Выберите параметр.

» Время воспроизведения будет удалено из списка закладок.

## <span id="page-26-0"></span>Удаление аудиокниг с плеера

- $1$  На экране воспроизведения нажмите $\equiv$ > [Удалить].
	- » Отобразится сообщение о подтверждении действия.
- 2 Чтобы удалить аудиокнигу, выберите [Да].
	- » Текущая аудиокнига будет удалена с плеера.

## <span id="page-27-0"></span>12 Просмотр папок

Чтобы просмотреть и воспроизвести медиафайлы из медиатеки на плеере, перейдите в меню

# <span id="page-28-0"></span>13 Параметры

В меню выберите параметры для плеера.

- 1 Нажмите •• / •• и выберите параметр.
- $2$  Нажмите  $\blacksquare$  Маля подтверждения.

## <span id="page-28-1"></span>Таймер отключения

На плеере можно установить таймер отключения. По завершении указанного времени плеер AZURE будет автоматически отключен.

- 1 В окне [Таймер отключения] выберите пункт [Вкл.].
- $2$  Нажмите  $\cdot$  /  $\cdot$  и выберите параметр. Нажмите  $\blacktriangleright$ II.
	- » По завершении указанного времени плеер будет отключен автоматически.

#### После того как таймер отключения будет активирован

- Выберите > [Таймер отключения].
	- » Будет отображено время, оставшееся до отключения устройства.

## <span id="page-28-2"></span>Настройки дисплея

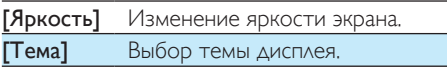

## <span id="page-28-3"></span>Затемнение дисплея

Если плеер не используется, экран переходит в режим ожидания. По истечении указанного времени экран режима ожидания отключится автоматически. В целях экономии заряда аккумулятора выберите короткий промежуток времени.

Настройка периода времени

- **1** На основном экране выберите  $\clubsuit$  > [Настройки дисплея] >[Приглушение подсветки дисплея].
- 2 Выберите период времени.
	- » По истечении указанного времени экран отключится автоматически.

## Совет

• В целях экономии заряда аккумулятора выберите короткий промежуток времени.

#### Выход из режима энергосбережения

• Нажмите любую кнопку.

## <span id="page-28-4"></span>Заставка

Если включена заставка, она появляется на экране режима ожидания по истечении заданного периода времени.

#### Выбор заставки

- **1** На основном экране выберите пункт  $\ast$ > [Настройки дисплея] >[Заставка].
- $2$  В меню [Заставка] нажмите  $\cdot$  /  $\cdot$  и  $\blacktriangleright$   $\parallel$ выберите опцию:

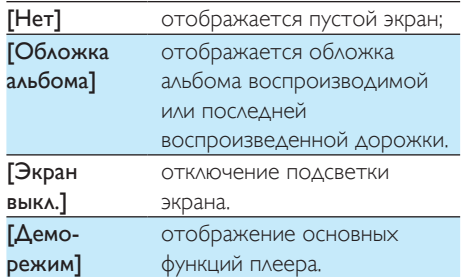

#### Выход из режима отображения заставки

• Нажмите любую кнопку.

## <span id="page-28-5"></span>Язык

Язык можно изменить в меню [Язык].

## <span id="page-29-0"></span>Информация

В меню [Информация] можно просмотреть следующие сведения о плеере.

## [Информация о плеере]

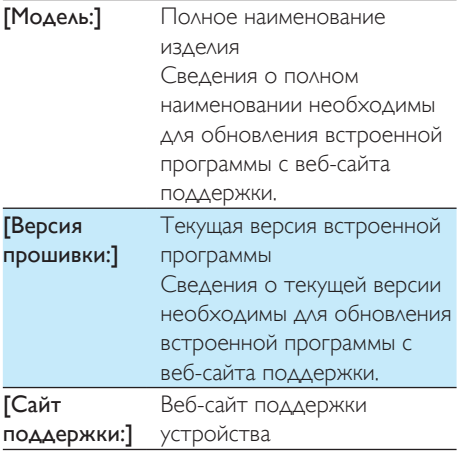

## [Свободное место на диске]

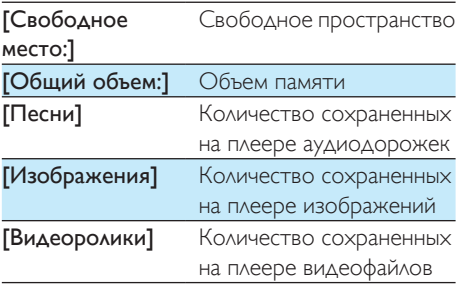

## [Поддерж. тип файлов]

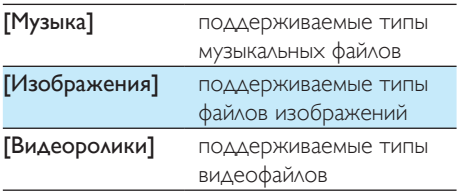

## <span id="page-29-1"></span>Форматирование устройства

Вы можете отформатировать плеер. При этом будут удалены все сохраненные на плеере данные.

> • Выберите [Отформатировать память], при появлении запроса нажмите [Да].

## <span id="page-30-0"></span>14 Обновление **встроенной** программы С ПОМОЩЬЮ **Philips Device Manager**

#### Установка Philips Device Manager

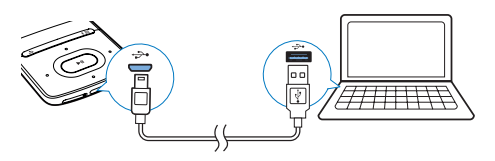

- Подключите плеер AZURE к компьютеру.
- $\mathbf{2}$ На компьютере выберите Мой **компьютер** (для Windows XP/Windows 2000) или Компьютер (для Windows Vista/Windows 7/8).
- $\mathbf{3}$ Щелкните правой кнопкой мыши значок Philips GoGear AZURE. Выберите **INTER THE INSTALL Philips Device Manager** (установить Philips Device Manager).
	- Или нажмите значок Philips GoGear **AZURE**. Дважды шелкните значок installer.exe.
- 4 Следуйте инструкциям на экране, чтобы выполнить установку приложения.

#### Примечание

• Перед выполнением установки необходимо принять условия лицензионного соглашения.

#### Проверка на наличие обновлений встроенной программы

1 Проверьте, подключен ли компьютер к Интернету.

- $\mathcal{L}$ Запустите Philips Device Manager. → Появится диалоговое окно.
	-
- 3 Подключите AZURE к компьютеру.
	- При подключении устройства в текстовом поле отобразится индикация "SA5AZUX".
	- → Вы можете узнать текущую версию встроенной программы на устройстве.

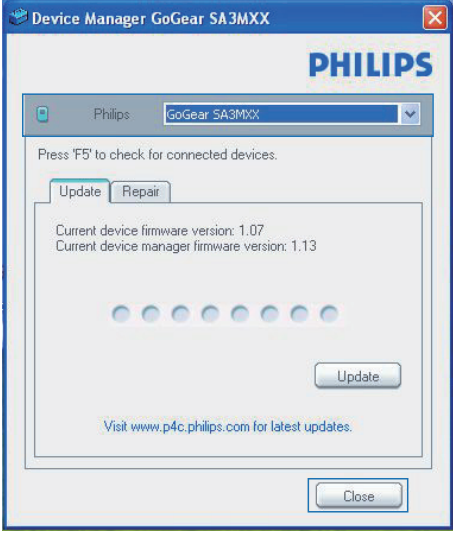

- $\blacktriangle$ Проверка на наличие обновление встроенной программы.
	- (1) Закройте диалоговое окно Philips Device Manager.
	- (2) В нижней части экрана ПК нажмите правой кнопкой • и выберите Check for updates (Проверить наличие обновлений).

## Check for updates

Disable check for updates Launch Device Manager Exit

• Программа Philips SA5AZUXX Device Manager проверит наличие обновлений в Интернете.

#### Обновление встроенной программы

- 1 Если доступно обновление встроенной программы, следуйте инструкциям на экране для загрузки и установки встроенной программы.
- 2 Отключите AZURE от компьютера.
	- После обновления встроенной программы AZURE перезагрузится и будет готов к использованию.

## <span id="page-32-0"></span>15 Поиск и устранение неисправностей

Если AZURE работает неправильно или изображение на дисплее останавливается. выполните сброс настроек (это не приведет к потере данных):

#### Как произвести сброс настроек AZURE?

- Надавите булавкой или другим острым предметом на отверстие сброса на плеере **AZURE**. Удерживайте до отключения плеера.
- Если использование функции сброса не решило проблему, выполните восстановление заводских параметров плеера AZURE с помощью программы Philips Device Manager.
- 1 Запустите на компьютере Philips Device Manager.
- 2 Выберите режим восстановления.
	- 1) Выключите плеер AZURE.
	- (2) Нажмите и удерживайте кнопку увеличения громкости, а затем подключите плеер AZURE к ПК.
	- (3) Удерживайте кнопку, пока Philips Device Manager не распознает плеер AZURE и не перейдет в режим восстановления.
- 3 Запустите процесс восстановления.
	- (1) В меню Philips Device Manager щелкните кнопку Восстановление. Следуйте инструкциям на экране, чтобы завершить процесс восстановления.
	- (2) После завершения восстановления отключите плеер AZURE от компьютера.

 $\boldsymbol{4}$ Перезапустите AZURE.

## <span id="page-33-0"></span>16 Технические данные

#### Питание

- Источник питания: встроенный литий-ионный полимерный аккумулятор 350 мА\*ч
- Время воспроизведения Музыка (.mp3): до 35 часов (FullSound выкл.); до 20 часов (FullSound вкл.) Потоковая передача музыки через Bluetooth (A2DP): до 10 часов Видео: до 6 часов Радио FM: до 12 часов

### Программное обеспечение

- Philips Media Converter: конвертация и передача<sup>з</sup> видеофайлов
- **Philips Device Manager: обновление** встроенного программного обеспечения и восстановление работы плеера

#### Подключения

- Наушники 3,5 мм
- Высокоскоростной порт USB 2.0
- Стандарт Bluetooth версии 2.1 + EDR

#### Звук

- Разделение каналов: > 45 дБ
- Частотный отклик: 80—18 000 Гц
- Выходная мощность: 2 x 2,1 мВт
- Соотношение сигнал/шум: > 84 дБ

#### Воспроизведение аудиофайлов

### Поддерживаемые форматы:

- MP3
- WMA (без защиты)
- FLAC
- APE
- WAV

## Воспроизведение видеофайлов

- Поддерживаемые форматы:
	- AMV

## Формат изображений

Поддерживаемые форматы:

- JPEG
- BMP

## Медианосители

Емкость встроенной памяти²:

- Флеш-память SA5AZU04 NAND 4 ГБ
- **Флеш-память SA5AZU08 NAND** 8 ГБ
- Флеш-память SA5AZU16 NAND 16 ГБ

## Передача мультимедийных файлов<sup>3</sup>

- Media Converter (передача видеофайлов)
- Проводник Windows (перенос)

### Дисплей

• Цветной ЖК-дисплей 320 x 240 пикселов

#### Примечание

- Характеристики могут быть изменены без предварительного уведомления.
- Число циклов зарядки аккумулятора ограничено. Срок службы аккумулятора и число циклов зарядки зависит от частоты использования и выбранных настроек.
- ² 1 Гб = 1 миллиард байтов; доступный объем памяти будет меньше. Полный объем памяти может быть недоступен, так как часть памяти используется плеером. Емкость определяется из расчета 4 минуты на аудиодорожку при кодировании в формате MP3 со скоростью 128 кбит/с.
- ³ Скорость передачи может зависеть от операционной системы и конфигурации программного обеспечения.

## <span id="page-33-1"></span>Системные требования

- ОС Windows® XP (пакет обновлений SP3 или выше) / Vista / 7
- Процессор Pentium III 800 МГц или выше
- 512 МБ ОЗУ
- 500 МБ свободного места на жестком диске
- Подключение к Интернету
- Windows® Internet Explorer 6.0 или более поздней версии
- Привод CD-ROM

Порт USB  $\bullet$ 

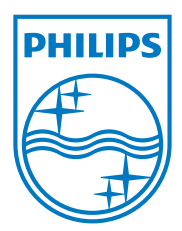

2013 © WOOX Innovations Limited. All rights reserved. Philips and the Philips' Shield Emblem are registered trademarks of Koninklijke Philips N.V. and are used by WOOX Innovations Limited under license from Koninklijke Philips N.V. SA5AZU\_UM\_37\_V3.0 wk1352.5